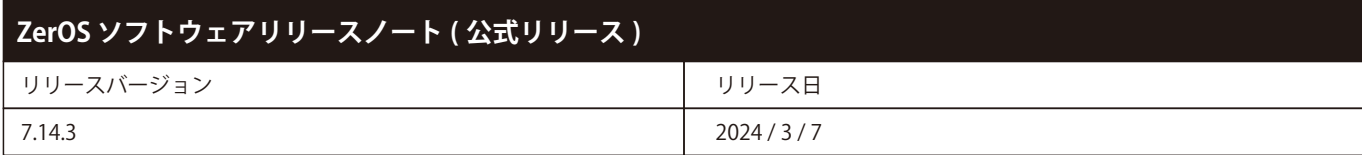

# **ZerOS 7.9.3 ソフトウェアリリース**

## **はじめに**

ZerOS リリース 7.14.3 は、ZerOS オペレーティング システムを実行する、以下にリストされているすべてのコンソールおよびサーバーに推奨 される新しいソフトウェア リリースです。 これらのリリース ノートでは、バージョン 7.14.2 と 7.14.3 の間に実装された新機能、機能拡張、お よびバグ修正について説明します。

### **関連製品**

- ・ FLX
- ・ FLX S24 & S48
- ・ ZerOS Server
- ・ ORB Series
- ・ Solution Series
- ・ SCD Server & SCD Server Pro
- ・ Leap Frog 48 & 96
- ・ Phantom ZerOS (offline software)

## **適合性**

ZerOS は、exFAT ファイル システムを使用してフォーマットされた USB フラッシュ ドライブをサポートしていません。

## **アップデートの手順**

このドキュメントの末尾にある手順にしたがって更新してください。

ソフトウェアのインストールの過程で、現在のショーファイルを含めコンソール上のすべてのデータを完全に削除します。現在のショーファ イルがまだ必要な場合は、**アップデートを続行する前にバックアップが取られていることを確認してください。**更新が完了したら、ショーを 再ロードすることができます。

ソフトウェアアップデート実行時、卓への電源供給が安定して信頼できるか確認してください。ソフトウェアの更新中に電力を失うと、コンソー ルが使用不能になる可能性があります。

# **前書き**

先に進む前に、これらの更新手順をよく理解してください。 指示は正確かつ順番を守らなければなりません。手順のずれや脱落があると、コン ソールが使用できなくなり、修理や回復のために工場に返却する必要があります。いずれかの時点で問題が発生した場合、または以下の指示 のいずれかに疑問がある場合は、アップデートを続行せずに販売店にご連絡ください。ソフトウェアのインストールプロセスにより、現在の ショーファイルを含むコンソール上のすべてのデータが完全に削除されます。

現在のショーファイルがまだ必要な場合は、更新を続行する前にバックアップを取得してください。アップデートの更新が完了したら、必要 に応じてショーを再ロードできます。ソフトウェアのアップデートを実行する場合、デスクへの電源が安定しており、信頼できることを確認 することが重要です。 ソフトウェア更新中の電力損失により、デスクが使用できなくなる可能性があります。

# **アップデートの実行**

更新を実行するには:

- -Zero 88 Web サイト (zero88.com/software/zeros) からソフトウェアをダウンロードします
- ダウンロードを解凍し、.exe ファイルを USB スティックに保存します(フォルダーに入れないでください)
- -USB スティックをコンソールに差し込みます
- セットアップを押してコンソールのセットアップ画面に入り、モニターで「ロード」を選択します
- 画面に表示されるリストからファイルを選択し、画面の指示に従います
- 更新が完了したら、USB メモリスティックを取り外してデスクを再起動します

すべてのソフトウェアが最新になると、コンソールソフトウェアの新機能をお楽しみいただけます。 Zero 88 では、これらのリリースノートを印刷して、デスクを操作するときに携帯することをお勧めします。これらのノートで説明されている 一部の機能が変更されている可能性があります。

### **バグフィックス**

**ZOS-11958 ST Cortex-M7 コプロセッサー ( コプロセッサー ファームウェア 2.8 を含む ) を搭載した新しい FLX S コンソールで発生する可能性のある DMX ちらつきを修正しました。 ZOS-12002 SBC の追加のハードウェア バリアントのサポートを追加しました**

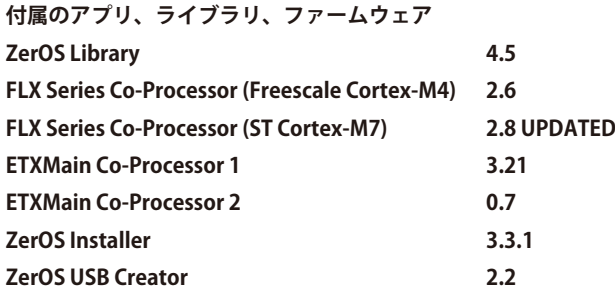

#### **ZerOS 7.8.3 以降を実行しているコンソール。**

**アップデートを実行するには :** 

- **・ Vari-Lite Web サイト (vari-lite.com/global/products/zeros-software) からソフトウェアをダウンロードします。**
- **・ .exe ファイルを USB フラッシュ ドライブに保存します ( フォルダー内には置かないでください )。**
- **※注 : ZerOS は、exFAT ファイル システムを使用してフォーマットされた USB フラッシュ ドライブをサポートしていません。**
- **・ USB フラッシュ ドライブを本体に接続します**
- **・ SETUP を押してコンソールのセットアップ画面に入り、モニターで「Load」を選択します。**
- **・ 画面に表示されるリストからファイルを選択し、画面上の指示に従います**
- **・ アップデートが完了したら、USB フラッシュ ドライブを取り外し、デスクを再起動します。**

**ZerOS 7.8.2.39 以前を実行しているコンソール。**

**ZerOS 7.8.2.39 以前を実行しているコンソールを更新するには、次のサイトにアクセスしてください。 https://e-spec.co.jp/lights/zeros/**